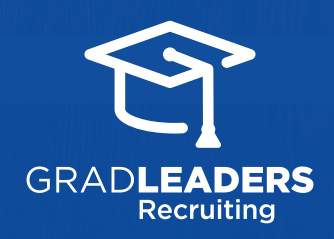

*QuickStart Guide for Employers*

# equests

## **1 2** From your Dashboard, select **On-Campus Requests**

**COUT** 

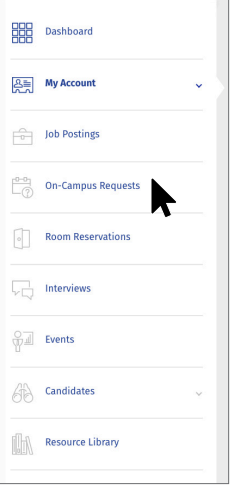

#### Select **Add Request** and choose your Add Request + **Event Type Add Request**

<u>Japon</u>

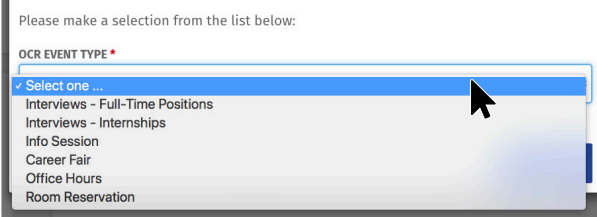

### Enter the **Details** of your request

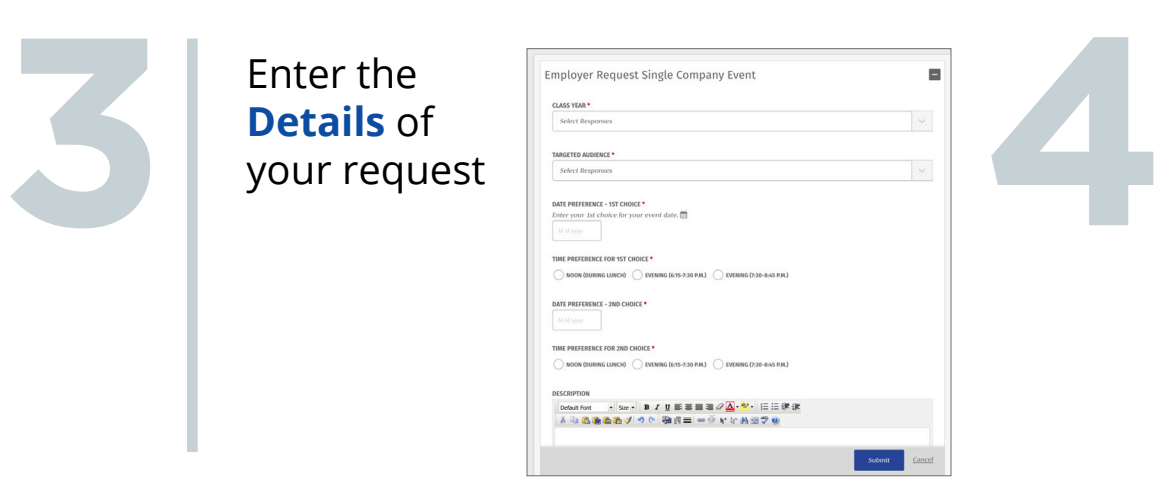

## **Submit** to save and manage requests

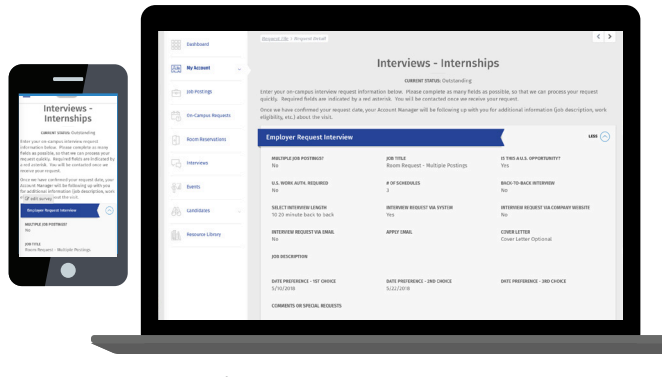

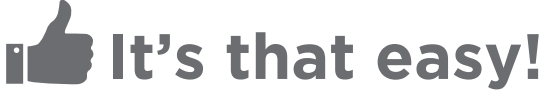

 $\times$